## **Installing and Configuring Tomcat 7**

## **Overview**

Documents downloading, installing, and configuring tomcat.

## **Details**

Download and install tomcat and the tomcat apps as Linux packages.

It is recommended that you run tomcat as a user other than the default tomcat7 user so that admin tasks which change the indexes. To enact this, consider the following configuration changes.

1. Change where CATALINA\_PID goes so that it is writeable by this user (applies to /etc/init.d/tomcat7 as well as /etc/tomcat7.conf, depending on your environment).

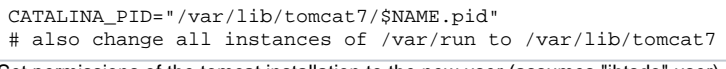

2. Set permissions of the tomcat installation to the new user (assumes "ihtsdo" user)

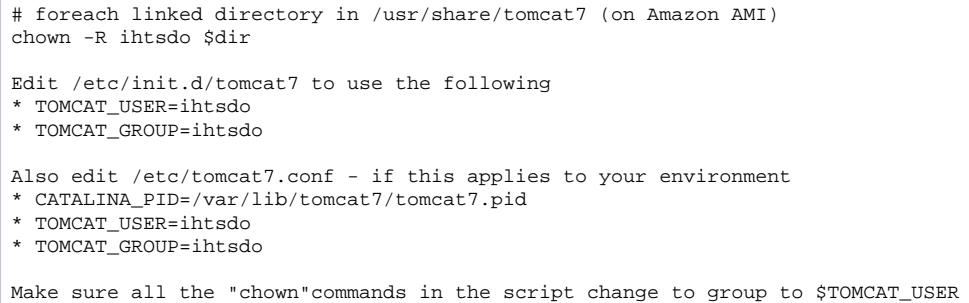

- 3. NOTE: the tomcat user should be able to start/stop the server with "/usr/sbin/tomcat7 start/stop". If not, you may need to edit /etc/init.d /tomcat7 a little in a custom way for your system. If the process was started by root, it will likely have to be killed by root first.
- 4. Tomcat must be configured to pass "run.config" environment variable to the application:
	- a. One way to do this is to invoke the java command with -Drun.config=/home/ihtsdo/data/config.properties
		- (e.g. edit this in /usr/share/tomcat7/conf/tomcat7.conf and add to JAVA\_OPTS or in /etc/init.d/tomcat7 this may vary depending on your system)
	- b. Also add -Xmx2500M to JAVA\_OPTS as well.
	- c. NOTE: development environments must also be configured as such
- 5. Tomcat may be configured to support POST requests of size > 2MB
	- a. Edit server.xml and add maxPostSize="50000000" to each <Connector> element.
- 6. Tomcat must be configured to support following of links. Make sure any Context tags in the configuration contain allowLinking="true".
	- a. Edit context.xml to add this parameter to the Context tag.

## **References**

● [Download Tomcat7](http://tomcat.apache.org/download-70.cgi)